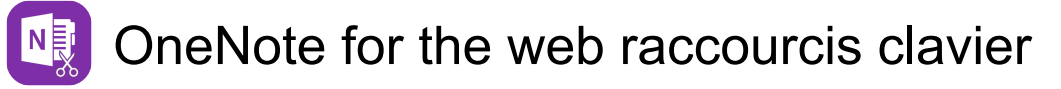

## Vue de lecture: Naviguer dans le

#### ruban et les volets

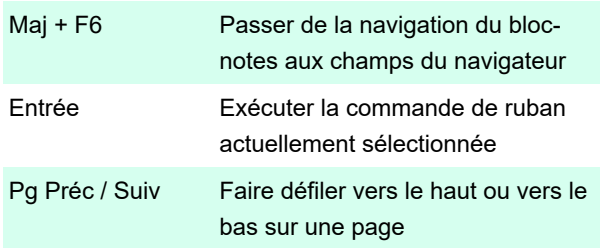

#### Vue de lecture: Volet de navigation

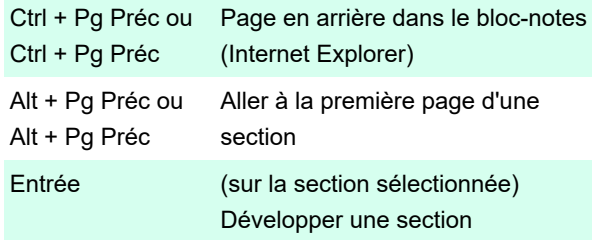

## Mode d'édition : parcourir le ruban et les volets

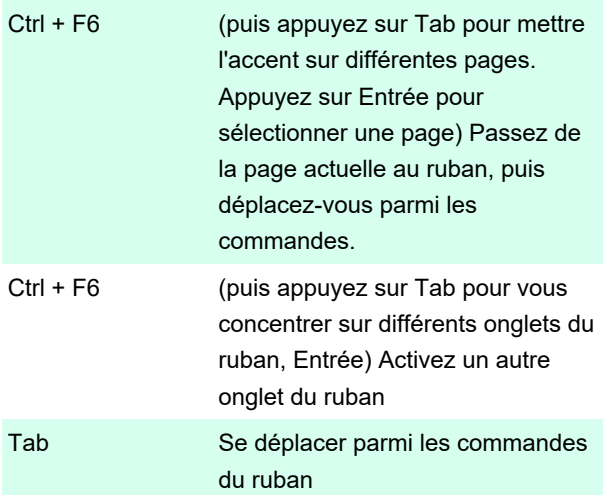

#### Mode d'édition : volet de navigation

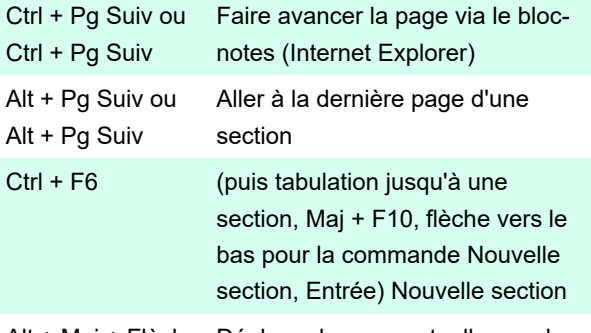

Alt + Maj + Flèche Déplacer la page actuelle vers le

vers le haut / Flèche vers le bas haut ou vers le bas

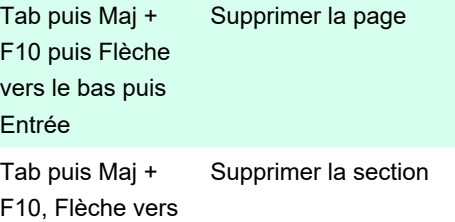

le bas puis Entrée

# Mode d'édition : déplacer le point d'insertion

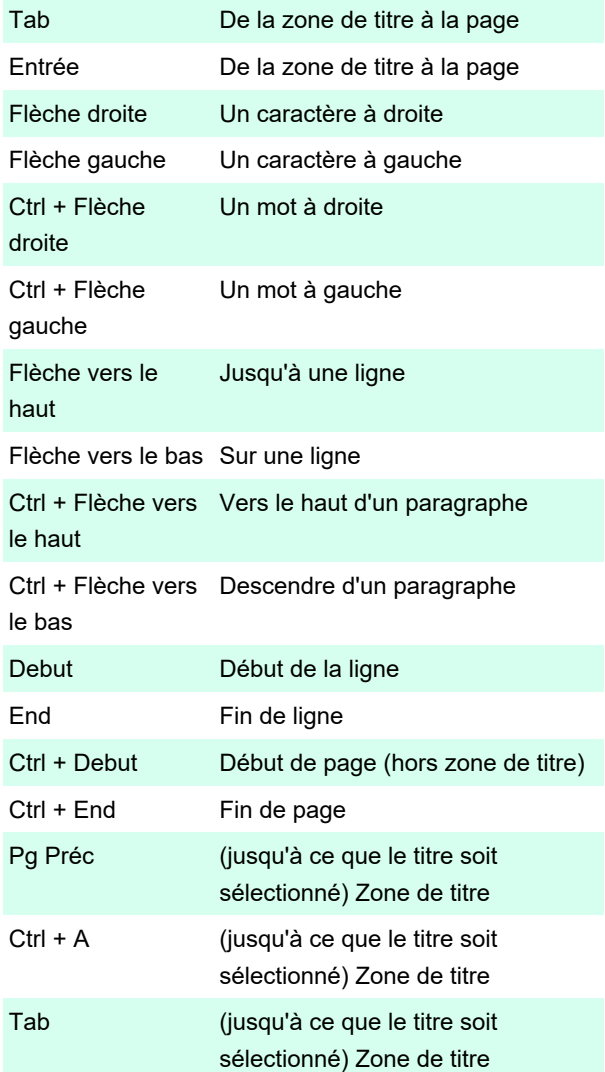

## Vue d'édition : sélectionnez le contenu : développez la sélection

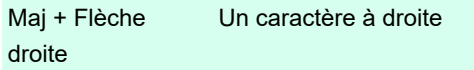

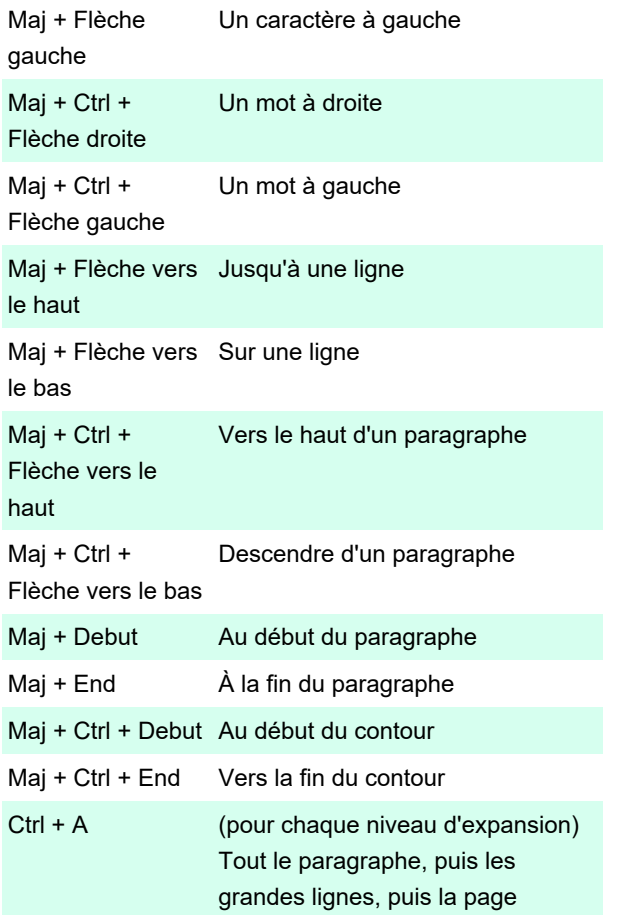

### Mode d'édition : Modifier le contenu

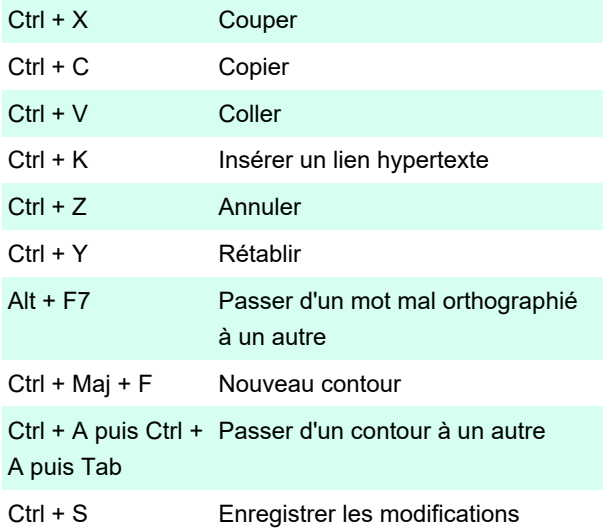

Remarque: lorsque OneNote pour le Web est en cours d'exécution, vos notes sont automatiquement enregistrées chaque fois que vous les modifiez. L'enregistrement manuel des notes n'est pas nécessaire.

#### Vue d'édition : Tableaux

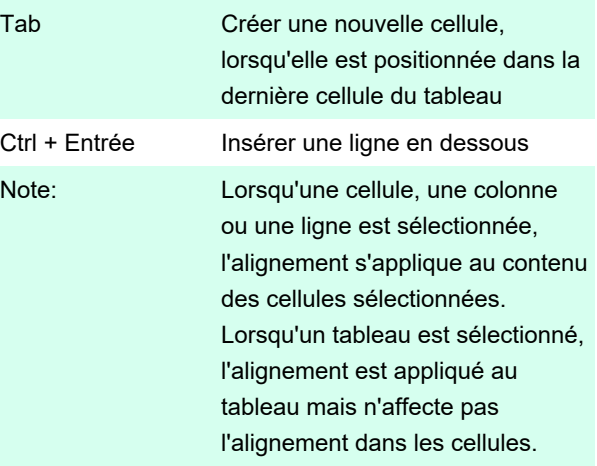

#### Mode d'édition : formater le texte

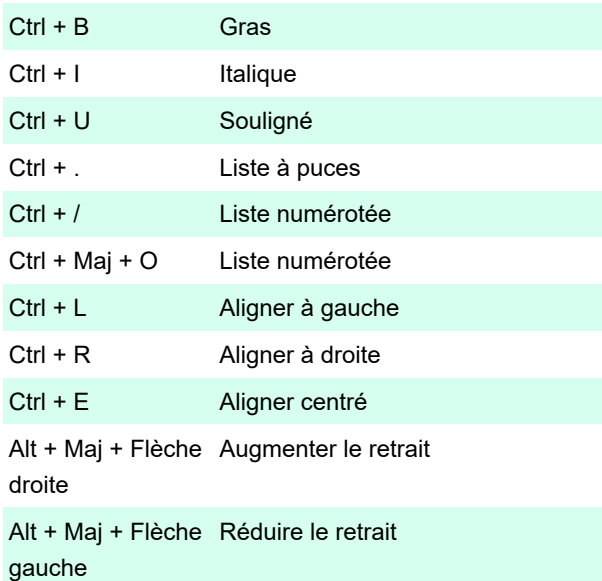

### Vue d'édition : notes de balise

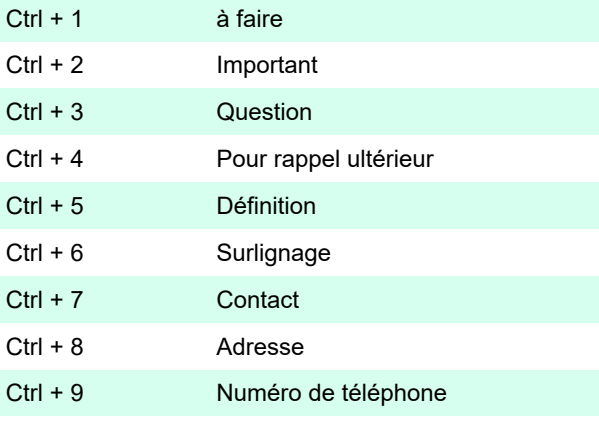

Source: Aide OneNote

Dernière modification: 02/12/2021 14:27:31

Plus d'information: [defkey.com/fr/onenote-for-the-web-](https://defkey.com/fr/onenote-for-the-web-raccourcis-clavier)

[raccourcis-clavier](https://defkey.com/fr/onenote-for-the-web-raccourcis-clavier)

[Personnalisez ce PDF...](https://defkey.com/fr/onenote-for-the-web-raccourcis-clavier?pdfOptions=true)